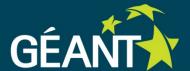

# **GÉANT Federated Identity Management Services Overview**

e-Infrastructures for Earth Sciences Workshop 22./23. January 2015, Amsterdam

Lukas Hämmerle, SWITCH lukas.haemmerle@switch.ch

### Authentication & Authorisation Services GÉANT Is Involved

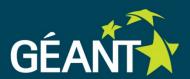

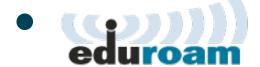

World-wide roaming **network access** (via Wifi) for the international research and education community.

### • **KeduGAIN**

World-wide trustworthy exchange of information related to identity, authentication and authorisation (AAI) via the web.

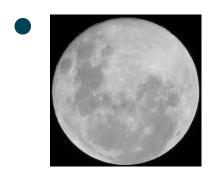

Moonshot takes identity federation and single **sign-on beyond the web** and into remote access, email, instant messaging, file sharing, and more. ("eduroam + eduGAIN = Moonshot")

Developed by Janet (UK), not widely established yet.

### eduGAIN (for now) Most Relevant to Research Communities

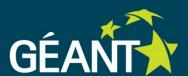

#### Why?

#### Web-based

Most users should be familiar with this already thanks to social media ("Login with Facebook Connect").

#### Global

Not limited to one country or region. eduGAIN is open to all academic identity federations.

## Operated by the community for the community GÉANT together with national research & education networks and their members (universities, research institutes, ...)

#### Familiar to Users

Already in use at users' home institutions Universities in many countries rely on identity federations.

#### Availability

It's there already today and coverage is growing quickly!

### eduGAIN (National) Member Federations

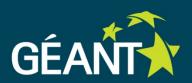

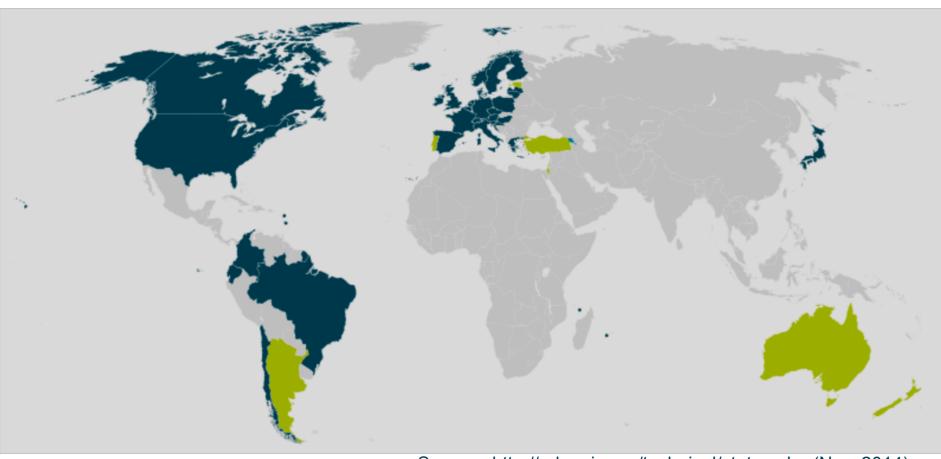

30 eduGAIN Members6 Joining eduGAIN3 Candidate Federations

Source: http://edugain.org/technical/status.php (Nov. 2014) 1173 Identity Providers (19.1.2015)

(1 IdP can represent several hundred organisations!)
1129 Service Providers (19.1.2015)

#### eduGAIN's Limitations

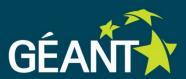

- Currently most eduGAIN Identity Providers support web authentication only. Non-web profiles (SAML-ECP) are however likely to become more widely deployed in the coming months.
- Only few research communities have user base that is completely federated/eduGAIN-ready. Home-for-the-homeless Identity Provider still needed in most cases.
- Attribute release in some countries and in some federations has yet to be improved.
- User attributes provided by eduGAIN are fairly general (name, email, unique identifier, affiliation). Community-specific attributes still needed.

#### **Example Use-Cases from the Responses**

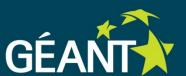

#### In General:

Grant access to non-public data or restricted functionality to:

- selected users only (e.g. list of unique identifiers)
- large groups of users (e.g. all staff members of higher ed.)
- BGS: "allow trusted users 'early' access to data that is being temporarily withheld from distribution"
- EIDA (hypothetical use-case): Download restricted unencrypted data (350TB) data from 8 data centers via standard protocols and one single account from your home institution with one single registration (vs currently encrypted data with max 8 registrations/passwords currently, two proprietary protocols and one hard-to-extend software implementation).

### IsFederated Check Tool How many of your users are federated yet?

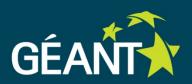

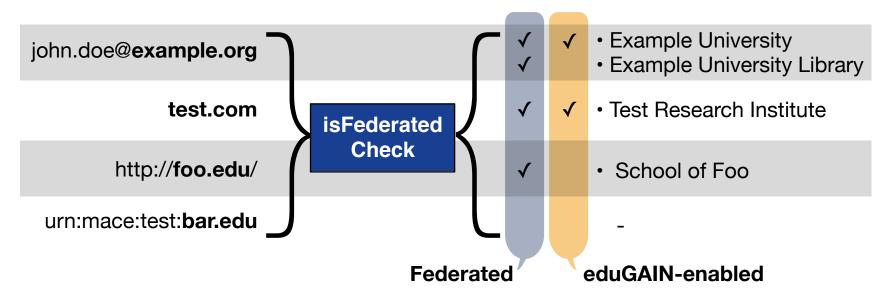

- Shows if users' organisations are already federated and eduGAIN-enabled
- Great for research groups to find out how many of their users potentially could already login to their services via eduGAIN
- URL: <a href="https://wiki.edugain.org/isFederatedCheck/">https://wiki.edugain.org/isFederatedCheck/</a>

#### How to Join eduGAIN?

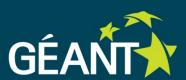

#### Get Familar and Try it out yourself

Get a free VMs: <a href="https://accounts.okeanos-global.grnet.gr/ui/login">https://accounts.okeanos-global.grnet.gr/ui/login</a>

- Federated Doodle: <a href="https://foodl.org/">https://foodl.org/</a>
- eduGAIN Wiki: https://wiki.edugain.org
- More on:
   <a href="https://wiki.edugain.org/">https://wiki.edugain.org/</a>
   How to test an eduGAIN Identity Provider
- "Basic" Service Catalogue: <a href="http://technical.edugain.org/entities.php">http://technical.edugain.org/entities.php</a>

#### Add a (Pilot) Service

Before you start best either contact a <u>local federation</u> or edugainintegration@geant.net and ask to point you to the installation/ configuration guides.

Join with your whole Research Community
 Add your services to eduGAIN. Multiple options for that:
 <a href="https://wiki.edugain.org/File:Options-for-Joining-eduGAIN.pdf">https://wiki.edugain.org/File:Options-for-Joining-eduGAIN.pdf</a>